# Bringing your PWA to App Stores

Micah Engle-Eshleman Fullstack @ BeFunky

View talk here: <a href="mailto:youtu.be/qbh">youtu.be/qbh</a> u2hvIjq?t=15600

#### Why App Stores?

• **Discovery**: users search for apps in stores

#### Why App Stores?

- **Discovery**: users search for apps in stores
- Higher trust & familiarity with app installation process

#### Why App Stores?

- **Discovery**: users search for apps in stores
- Higher trust & familiarity with app installation process
- Packaging your PWA is relatively painless. Reuse the same codebase but increase distribution.

#### Which App Stores?

- Play Store (Android/ChromeOS)
- Microsoft Store (Windows)
- Samsung Galaxy Store (Android)
- App Store\* (iOS/Mac)
  - \* requires significant refactoring

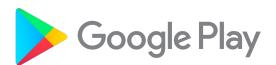

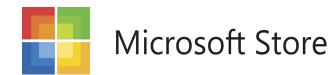

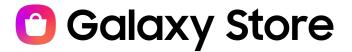

#### Quickstart

Try out <u>pwabuilder.com</u>

Packages your PWA for all supported app stores!

```
twa-manifest.json
"packageId": "com.befunky.pwato.twa",
"host": "www.befunky.com",
"name": "BeFunky",
"launcherName": "BeFunky",
"display": "standalone",
"themeColor": "#F8F8F8",
"navigationColor": "#000000",
"navigationColorDark": "#000000",
"navigationDividerColor": "#000000",
"navigationDividerColorDark": "#000000",
"backgroundColor": "#F8F8F8",
"enableNotifications": true,
"startUrl": <u>"/dashboard/#play-store-twa"</u>,
"iconUrl": "https://www.befunky.com/images/site/b-logo-darker-bg-grey-circle-512.png",
"maskableIconUrl": "https://www.befunky.com/images/site/b-logo-darker-bg-grey-512.png",
"splashScreenFadeOutDuration": 300,
"signingKey": {↔},
"appVersionName": 1.28,
"appVersionCode": 25,
```

#### **Bubblewrap CLI**

Packages PWA for Play Store (as Trusted Web Activity)

- \$ npm install -g @bubblewrap/cli
- \$ bubblewrap init --manifest="manifest url..."
- \$ bubblewrap build

<u>Quickstart article</u> | <u>Docs on Github</u>

# Version Control

```
@@ -56,8 +56,8 @@ android {
 56
       56
                      applicationId "com.befunky.pwato.twa"
 57
       57
                      minSdkVersion 19
 58
       58
                      targetSdkVersion 30
 59
                      versionCode 23
 60
                      versionName "1.19"
       59
                      versionCode 25
       60 +
                      versionName "1.28"
       61 🖶
 61
                      // The name for the application
 62
       62
                      resValue "string", "appName", twaManifest.name
 63
            @@ -195,7 +195,7 @@ repositories {
   <u></u>
195
      195
              dependencies {
      196
196
                  implementation fileTree(include: ['*.jar'], dir: 'libs')
197
      197
198
                      implementation 'com.google.androidbrowserhelper:billing:1.0.0-alpha07'
      198 +
                      implementation 'com.google.androidbrowserhelper:billing:1.0.0-alpha08'
199
       199
200
       200
                      implementation 'com.google.androidbrowserhelper:androidbrowserhelper:2.2.1'
201
      201
   +
```

## Case Study

befunky.com

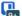

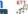

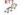

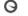

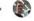

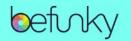

Create Learn Support

Sign In

**Get Started** 

#### **Photo Editing and Graphic Design** Made for Everyone

BeFunky's all-in-one online Creative Platform has everything you need to easily edit photos, create graphic designs, and make photo collages.

**Get Started** 

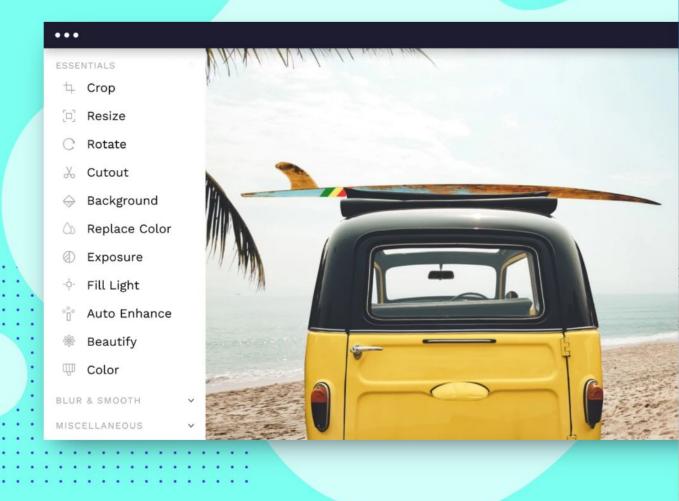

#### Background

- Frontend: WebGL, Lit-html, Web Components

#### Background

- Frontend: WebGL, Lit-html, Web Components
- **Audience:** mostly desktop, some tablet (mobile coming soon)
  - 2-3 million monthly users
  - 6k monthly PWA users (3x engagement)

#### Background

- Frontend: WebGL, Lit-html, Web Components
- **Audience:** mostly desktop, some tablet (mobile coming soon)
  - 2-3 million monthly users
  - 6k monthly PWA users (3x engagement)
- Why the Play Store? ChromeOS is an increasingly popular desktop market

#### Which App Stores?

- Play Store (Android/ChromeOS)
- Microsoft Store (Windows)
- Samsung Galaxy Store (Android)
- App Store\* (iOS/Mac)
  - \* requires significant refactoring

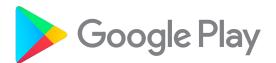

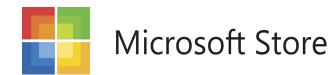

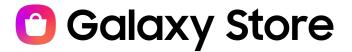

#### **Submitting PWA to Play Store**

- Package PWA using Bubblewrap CLI
- Upload AAB file to Google
   Play Console
- Create new release (testing or production)

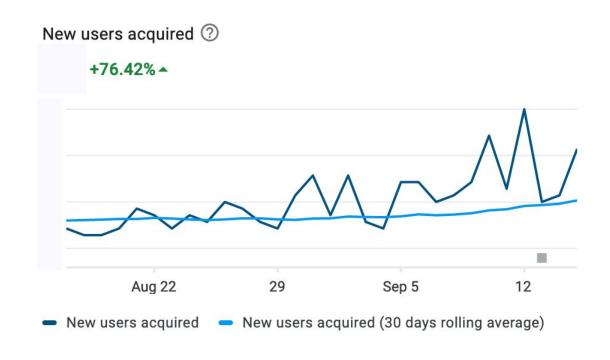

#### Analytics

How to know if PWA was installed from your website or via an app store?

- Customize start URL (in twa-manifest.json)
- Save flag in SessionStorage

Article: <u>Bulletproof PWA & TWA Detection</u>

micahjon.com/2021/pwa-twa-detection

### Payments

How to charge users and keep track of subscriptions

#### App stores manage...

- Prices for products/subscriptions
- User's access to products/subscriptions
- User's payment methods
- Payment flow
- Renewal and cancellation

#### **PWAs in the Play Store**

- Prices for products/subscriptions

**Digital Goods API** 

- User's access to products/subscriptions
- User's payment methods

**Payment Request API** 

- Payment flow
- Renewal and cancellation

#### **Digital Goods API**

- Prices for products/subscriptions
- User's access to products/subscriptions

#### Digital Goods API

```
// Make Digital Goods API calls with Google Play Store service
const service = await window.getDigitalGoodsService("https://play.google.com/billing");

// Get the current user's purchases
const purchases = await service.listPurchases();

// Get subscription prices in user's preferred currency
const productSkus = ['plus_month_8_99_usd', 'plus_year_59_88_usd'];
const productDetails = await service.getDetails(productSkus);
```

#### Intl.NumberFormat

Display price in the user's preferred currency and language

```
function formatPrice(value, currency, locale) {
 const numberFormat = new Intl.NumberFormat(locale, {
    style: 'currency',
   currency,
    currencyDisplay: 'symbol',
 });
 return numberFormat.format(value);
formatPrice(4.99, 'USD', 'en'); // $4.99
formatPrice(4.23, 'EUR', 'es-ES'); // 4,23 €
formatPrice(547.35, 'JPY', 'ja-JP'); // ¥547
```

#### **Payment Request API**

- Prompts payment (in user's preferred currency & locale)
- Processes payment (with user's payment method)

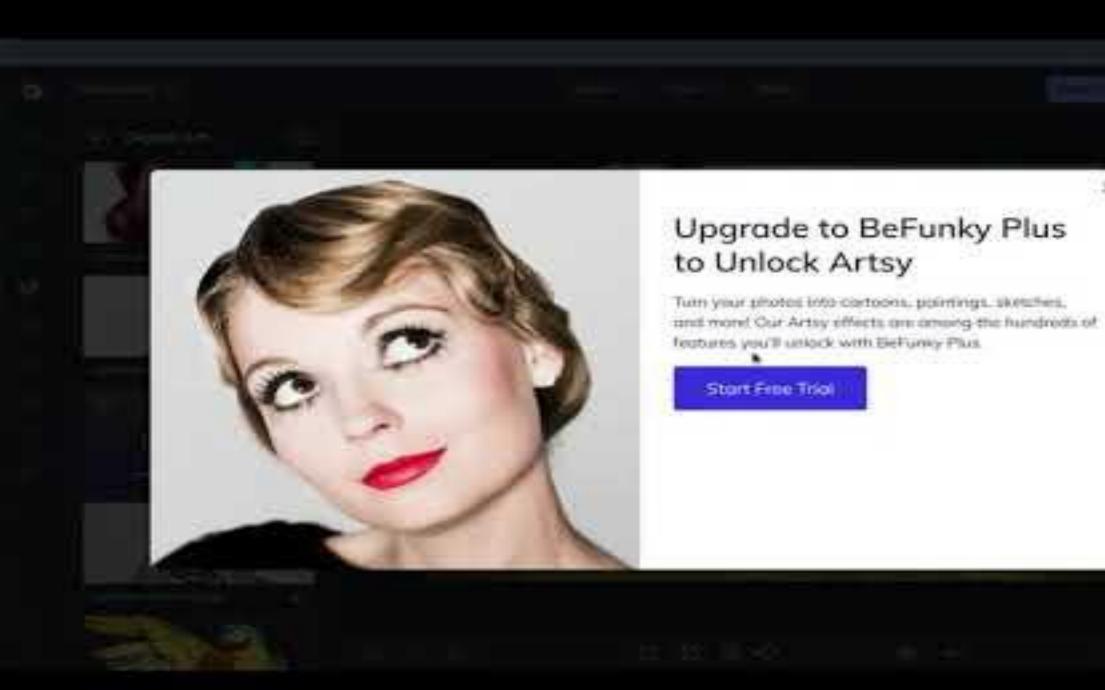

```
async function processPayment(sku) {
  const paymentRequest = new PaymentRequest([
    { supportedMethods: 'https://play.google.com/billing', data: { sku } },
  1);
  const paymentResponse = await paymentRequest.show();
  const { purchaseToken } = paymentResponse.details;
 // Validate payment on backend (using Google Play API) and upgrade user
 await BeFunky.withLoadScreen(BeFunky.validatePlayStorePayment(sku, purchaseToken));
 // Acknowledge purchase with Digital Goods API. Otherwise, user will get refund in 3 days.
  const service = await window.getDigitalGoodsService('https://play.google.com/billing');
  await service.acknowledge(purchaseToken, 'onetime');
 // Payment was successful!
  await paymentResponse.complete('success');
```

```
async function processPayment(sku) {
```

```
const paymentRequest = new PaymentRequest([
                                                                             Show Prompt
  { supportedMethods: 'https://play.google.com/billing', data: { sku } },
]);
const paymentResponse = await paymentRequest.show();
const { purchaseToken } = paymentResponse.details;
// Validate payment on backend (using Google Play API) and upgrade user
await BeFunky.withLoadScreen(BeFunky.validatePlayStorePayment(sku, purchaseToken));
// Acknowledge purchase with Digital Goods API. Otherwise, user will get refund in 3 days.
const service = await window.getDigitalGoodsService('https://play.google.com/billing');
await service.acknowledge(purchaseToken, 'onetime');
// Payment was successful!
await paymentResponse.complete('success');
```

```
async function processPayment(sku) {
  const paymentRequest = new PaymentRequest([
    { supportedMethods: 'https://play.google.com/billing', data: { sku } },
  1);
  const paymentResponse = await paymentRequest.show();
  const { purchaseToken } = paymentResponse.details;
                                                                            Validate Payment
 // Validate payment on backend (using Google Play API) and upgrade user
  await BeFunky.withLoadScreen(BeFunky.validatePlayStorePayment(sku, purchaseToken));
 // Acknowledge purchase with Digital Goods API. Otherwise, user will get refund in 3 days.
  const service = await window.getDigitalGoodsService('https://play.google.com/billing');
  await service.acknowledge(purchaseToken, 'onetime');
 // Payment was successful!
  await paymentResponse.complete('success');
```

```
async function processPayment(sku) {
  const paymentRequest = new PaymentRequest([
    { supportedMethods: 'https://play.google.com/billing', data: { sku } },
  1);
  const paymentResponse = await paymentRequest.show();
  const { purchaseToken } = paymentResponse.details;
 // Validate payment on backend (using Google Play API) and upgrade user
  await BeFunky.withLoadScreen(BeFunky.validatePlayStorePayment(sku, purchaseToken));
                                                                       Acknowledge Purchase
 // Acknowledge purchase with Digital Goods API. Otherwise, user will get refund in 3 days
  const service = await window.getDigitalGoodsService('https://play.google.com/billing');
  await service.acknowledge(purchaseToken, 'onetime');
 // Payment was successful!
  await paymentResponse.complete('success');
```

```
async function processPayment(sku) {
  const paymentRequest = new PaymentRequest([
    { supportedMethods: 'https://play.google.com/billing', data: { sku } },
  1);
  const paymentResponse = await paymentRequest.show();
  const { purchaseToken } = paymentResponse.details;
 // Validate payment on backend (using Google Play API) and upgrade user
 await BeFunky.withLoadScreen(BeFunky.validatePlayStorePayment(sku, purchaseToken));
 // Acknowledge purchase with Digital Goods API. Otherwise, user will get refund in 3 days.
  const service = await window.getDigitalGoodsService('https://play.google.com/billing');
  await service.acknowledge(purchaseToken, 'onetime');
                                                            Tell browser that payment succeeded
 // Payment was successful!
                                                                 (closes native payment prompt)
  await paymentResponse.complete('success');
```

Care about PWAs and web performance?

#### Come work with us!

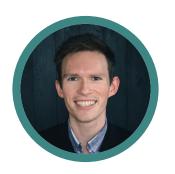

Thanks!

You can find me at on the web at <u>micahjon.com</u>
<a href="mailto:om/micahjon">om/micahjon</a> on Github, <u>@micahjme</u> on Twitter</a>

Try out BeFunky at <u>befunky.com/create</u>

Thanks to Alexander Nohe and Sam Richard at Google for their encouragement and advice!